In this lab exercise you will experiment with another interpretation of barycentric coordinates. As illustrated in this diagram from Mathworld, if  $P = (t_1, t_2, t_3)^{\Delta A_1 A_2 A_3} = t_1 A_1 + t_2 A_2 + t_3 A_3$ , where P is inside the triangle and  $t_1 + t_2 + t_3 = 1$ , then  $t_1$  represents the area of triangle  $PA_2A_3$  as a percentage of the area of the whole triangle. Similarly,  $t_2$  represents the area of the triangle  $PA_1A_3$  as a percentage of the whole triangle, and  $t_3$  represents the percentage of  $PA_1A_2$ .

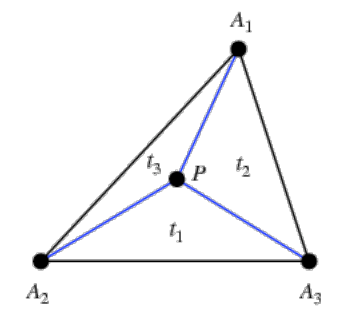

GeoGebra Construction

- (1) Open a new GeoGebra window. Define a triangle with verticies  $A = (-1, 1), B = (2, -1)$  and  $C = (3, 3)$ . If this is the first thing you've done, GeoGebra will also show a dependent object called poly1 which represents the area of this triangle. Right click on the name (or the interior of the triangle) and rename it totalArea.
- (2) Define a point P somewhere inside the triangle (e.g.  $(1, 1)$ ).
- (3) Define the triangle ta = Polygon[P, B, C]; you can either enter this command in the Input Field below, or choose the Polygon tool and click on those points. (You can then rename the Polygon to ta in that case.) Define triangles tb and tc as appropriate. You should now see the triangle ABC split into three smaller triangles which meet at  $P$ , similar to the picture above.
- (4) You are now ready to define the barycentric coordinates of your point P. In the input field below, enter

## $r = ta / totalArea$

followed by appropriate definitions for s and t.

- (5) To check your coordinates, defined a point Q by typing  $Q = r*A + s*B + t*C$  in the input field. The new point  $Q$  should be superimposed on the point  $P$  if you've done everything correctly.
- (6) Test your construction by moving the points  $A, B, C$ , and  $P$ . What happens when you move P outside of the triangle? Looking at the values of  $r$ ,  $s$  and  $t$ , and using your knowledge of the "quadrants" of the barycentric plane, why is it not surprising that  $Q$  is in the wrong place?

To receive credit for this assignment, save your file as lastname-5335-lab3.ggb and email it to me as an attachment by 11:59pm on Monday, 11/15/10. Before you send it to me, you should spend a bit of time right-clicking on unnecessary labels and hiding them, etc., to make everything look nice!

Jonathan Rogness [<rogness@math.umn.edu>](mailto:rogness@math.umn.edu) November 9, 2010